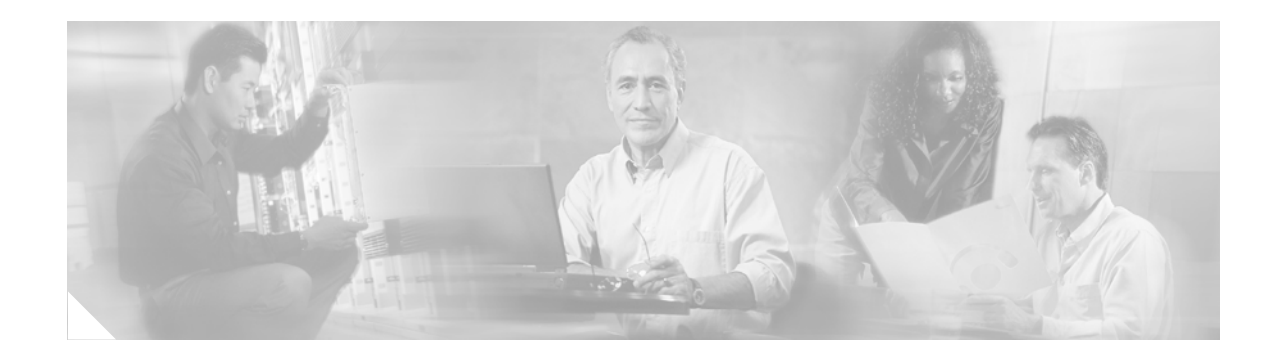

# **Any Transport over MPLS Sequencing Support**

**First Published: August 9, 2004 Last Updated: February 28, 2006**

The Any Transport over MPLS (AToM) Sequencing Support feature enables the sequencing of packets in an AToM network. When you enable AToM sequencing, each packet entering the imposition provider edge (PE) router is assigned a sequence number. The disposition PE router checks the sequence number of the packet. If the packet is out of order, the packet is dropped. The number of dropped out-of-order packets is recorded. You have the option of resetting the packet sequencing if the number of out-of-order packets exceeds the specified limit.

#### **Finding Feature Information in This Module**

Your Cisco IOS software release may not support all of the features documented in this module. To reach links to specific feature documentation in this module and to see a list of the releases in which each feature is supported, use the ["Feature Information for AToM Sequencing Support" section on page 14](#page-13-0).

#### **Finding Support Information for Platforms and Cisco IOS Software Images**

Use Cisco Feature Navigator to find information about platform support and Cisco IOS software image support. Access Cisco Feature Navigator at [http://www.cisco.com/go/fn.](http://www.cisco.com/go/fn) You must have an account on Cisco.com. If you do not have an account or have forgotten your username or password, click **Cancel** at the login dialog box and follow the instructions that appear.

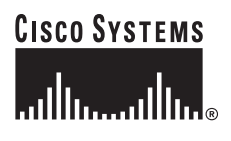

**Corporate Headquarters: Cisco Systems, Inc., 170 West Tasman Drive, San Jose, CA 95134-1706 USA**

Ι

## **Contents**

- **•** [Restrictions for AToM Sequencing Support, page 2](#page-1-0)
- **•** [Information About AToM Sequencing Support, page 2](#page-1-1)
- **•** [How to Configure AToM Sequencing, page 3](#page-2-0)
- **•** [Configuration Examples for AToM Sequencing, page 7](#page-6-0)
- **•** [Additional References, page 8](#page-7-0)
- **•** [Command Reference, page 9](#page-8-0)
- **•** [Feature Information for AToM Sequencing Support, page 14](#page-13-0)

# <span id="page-1-0"></span>**Restrictions for AToM Sequencing Support**

- The sequence number is encapsulated in the control word. The PE routers agree on the use of the control word during Label Distribution Protocol (LDP) label binding. If the control word is disabled, AToM sequencing does not work, even if the feature is enabled.
- **•** Sequencing is not supported with L2VPN Interworking.
- **•** On Cisco 12000 series Engine 3 line cards, AToM Sequencing is supported only without caching.
- **•** This feature is not supported on Cisco 12000 Series Four-Port Gigabit Ethernet line cards.
- When the Cisco 12000 series Engine 5 line card reads the sequence number of a packet arriving in one of its four pipelines , the line card momentarily halts traffic on its other three pipelines in order not to have any outgoing packets be out of sequence. Therefore, all information carried by the three other pipelines is momentarily halted. This reduces the line rate.

## <span id="page-1-1"></span>**Information About AToM Sequencing Support**

To configure AToM Sequencing, you need to understand the following concepts:

- **•** [How AToM Sequencing Works, page 2](#page-1-2)
- **•** [Circumstances That Can Reset AToM Sequencing, page 3](#page-2-1)
- **•** [Resetting Sequence Numbering When the Disposition PE Router Receives too Many Out-of-Order](#page-2-2)  [Packets, page 3](#page-2-2)

### <span id="page-1-2"></span>**How AToM Sequencing Works**

This feature enables the sequencing of packets in an AToM network. When you enable AToM sequencing, each packet entering the imposition PE router is assigned a sequence number, from 1 to 65535. The disposition PE router checks the sequence number of the packet. If the packet is out of order, the packet is dropped. The number of out-of-order packets that are dropped is recorded. You can reset the packet sequencing if the number of out-of-order packets exceeds the specified limit. For example, you can enable a reset of packet sequencing after 1000 out-of-order packets have been received.

On Cisco 12000 series Engine 3 and Engine 5 line cards, sequencing processing is performed only on the hardware switching path. Any sequenced packets punted to the line card exception switching path or to router processing switching paths are processed as non-sequenced packets.

**3**

#### <span id="page-2-1"></span>**Circumstances That Can Reset AToM Sequencing**

The following conditions can cause AToM sequencing to be reset:

- **•** The imposition PE router receives and accepts a new remote VC label.
- The disposition PE router allocates and advertises a new local VC label to its peer. Note however, that AToM sequencing is not reset when a router readvertises the same VC label to update information, such as interface parameters.
- **•** An AToM VC is unprovisioned through the **no xconnect** command.
- **•** The **clear mpls counters** command is entered.
- **•** The line card on which an AToM VC is configured is removed or reset.
- The configuration changes from Cisco Express Forwarding to Distributed Cisco Express Forwarding or from Distributed Cisco Express Forwarding to Cisco Express Forwarding.

When a local router withdraws a VC label or when a remote router releases a VC label, AToM allocates a new VC label. This prevents confusion that could occur if AToM readvertised the same label.

### <span id="page-2-2"></span>**Resetting Sequence Numbering When the Disposition PE Router Receives too Many Out-of-Order Packets**

If the disposition PE router receives too many out-of-order packets, it might mean that the imposition and disposition PE routers are hopelessly out of sync. You can use the **clear mpls counters** command to clear the packets. You can also customize the disposition PE router so that it resets sequencing after it receives more than the specified number of out-of-order packets.

# <span id="page-2-0"></span>**How to Configure AToM Sequencing**

This section contains the following procedures:

- **•** [Configuring AToM Sequencing, page 3](#page-2-3)
- **•** [Verifying the AToM Sequencing Configuration, page 6](#page-5-0)

### <span id="page-2-3"></span>**Configuring AToM Sequencing**

This section explains how to enable AToM to sequence packets. You enable sequencing on both the imposition and the disposition PE routers. The command keywords you use depend on which of those routers you are configuring.

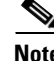

**Note** You can enable AToM sequencing as part of the pseudowire class configuration or as part of the **xconnect**  command. The following configuration steps explain how to configure AToM sequencing as part of the pseudowire class, which is the preferred method.

 $\mathsf I$ 

#### **Prerequisites**

Before configuring AToM Sequencing, make sure that all AToM VCs and features have been configured. See the *[Any Transport over MPLS](http://www.cisco.com/univercd/cc/td/doc/product/software/ios120/120newft/120limit/120s/120s28/fsatom28.htm)* documentation for information about configuring AToM.

#### **SUMMARY STEPS**

- **1. enable**
- **2. configure terminal**
- **3. pseudowire-class** *name*
- **4. encapsulation mpls**
- **5. sequencing** {**transmit** | **receive** | **both** | **resync** *number*}
- **6. sequencing resync** {*number*}

#### **DETAILED STEPS**

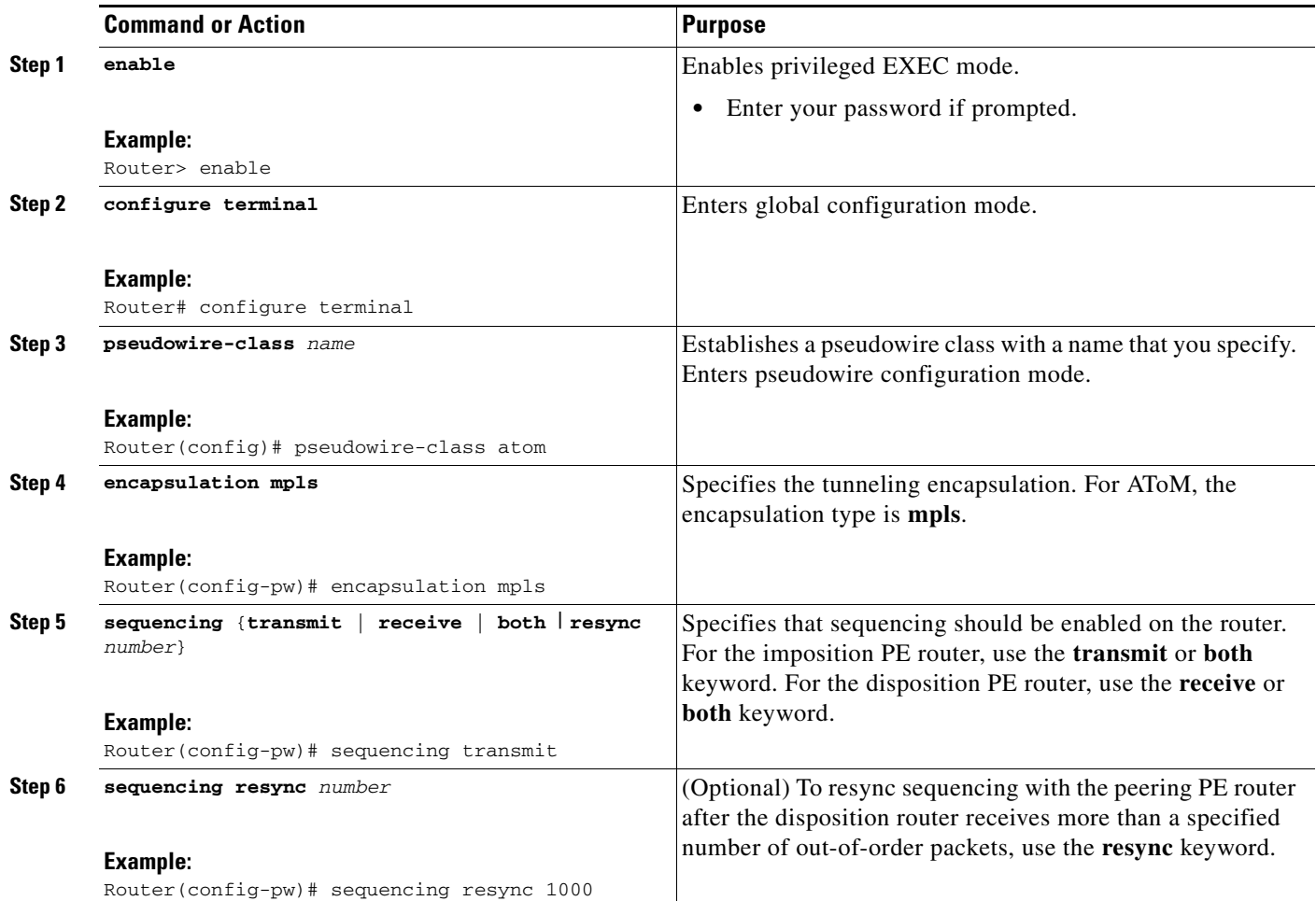

### **Resetting Sequence Numbering When the Disposition PE Router Receives too Many Out-of-Order Packets**

If the disposition PE router receives too many out-of-order packets, it might mean that the imposition and disposition PE routers are hopelessly out of sync. You can specify the **sequencing resync** command on the disposition PE router so that it resets sequencing after it receives more than the specified number of out-of-order packets.

You can also use the **clear mpls counters** command to clear the packets.

The following example shows how the **clear mpls counters** command works. The **show mpls l2 vc detail** command shows that 15 packets were received and sent, 1656 bytes were received, and 1986 bytes were sent. The **clear mpls counters** command clears the counters. The second **show mpls l2 transport vc detail** command shows that no bytes or packets were received or sent.

```
Router# show mpls l2 vc detail
```
Local interface: Et0/0.10 up, line protocol up, Eth VLAN 10 up MPLS VC type is Eth VLAN, interworking type is Ethernet Destination address: 10.0.0.2, VC ID: 10, VC status: up Output interface: Et1/0, imposed label stack {16} Preferred path: not configured Default path: active Next hop: 10.0.0.2 Create time: 00:19:35, last status change time: 00:19:09 Signaling protocol: LDP, peer 10.0.0.2:0 up MPLS VC labels: local 16, remote 16 Group ID: local 0, remote 0 MTU: local 1500, remote 1500 Remote interface description: Sequencing: receive enabled, send enabled VC statistics: packet totals: receive 15, send 15 <---- **packet totals** byte totals: receive 1656, send 1986 <---- **byte totals** packet drops: receive 0, seq error 0, send 0

```
Router# clear mpls counters
```
Clear "show mpls forwarding-table" counters [confirm] mpls forward counters cleared

#### Router# **show mpls l2 vc detail**

Local interface: Et0/0.10 up, line protocol up, Eth VLAN 10 up MPLS VC type is Eth VLAN, interworking type is Ethernet Destination address: 10.0.0.2, VC ID: 10, VC status: up Output interface: Et1/0, imposed label stack {16} Preferred path: not configured Default path: active Next hop: 10.0.0.2 Create time: 00:22:55, last status change time: 00:22:29 Signaling protocol: LDP, peer 10.0.0.2:0 up MPLS VC labels: local 16, remote 16 Group ID: local 0, remote 0 MTU: local 1500, remote 1500 Remote interface description: Sequencing: receive enabled, send enabled VC statistics: packet totals: receive 0, send 0 <---- **packet totals** byte totals: receive 0, send 0 <---- **byte totals** packet drops: receive 0, seq error 0, send 0

Ι

### <span id="page-5-0"></span>**Verifying the AToM Sequencing Configuration**

To verify that the PE routers are correctly set up to perform AToM sequencing, issue the **show mpls l2transport vc detail** command. The output shows:

- **•** Sequencing is enabled in both the imposition and disposition directions.
- The transmit and expected receive sequence numbers.
- **•** The number of out-of-order packets (seq error).

```
Router# show mpls l2transport vc 200101110 detail
```

```
Local interface: AT2/0 up, line protocol up, ATM AAL5 101/110 up
  Destination address: 10.1.1.1, VC ID: 200101110, VC status: up
     Preferred path: not configured 
     Default path: active
    Next hop: point2point
     Output interface: AT1/7.1, imposed label stack {22}
  Create time: 00:01:12, last status change time: 00:01:12
   Signaling protocol: LDP, peer 10.1.1.1:0 up
    MPLS VC labels: local 21, remote 22 
     Group ID: local 0, remote 0
    MTU: local 1500, remote 1500
     Remote interface description: 
   Sequencing: receive enabled, send enabled
   VC statistics:
     packet totals: receive 8290, send 3797
     byte totals: receive 961416, send 470828
     packet drops: receive 0, seq error 0, send 0
```
a ka

# <span id="page-6-0"></span>**Configuration Examples for AToM Sequencing**

The following example shows two PE routers set up for AToM sequencing. PE1 is the imposition router and is enabled to transmit sequenced packets. PE2 is the disposition router and is enabled to receive sequenced packets. PE2 is also enabled to reset sequencing if it receives more than 200 out-of-order packets.

 $\overline{\phantom{a}}$ 

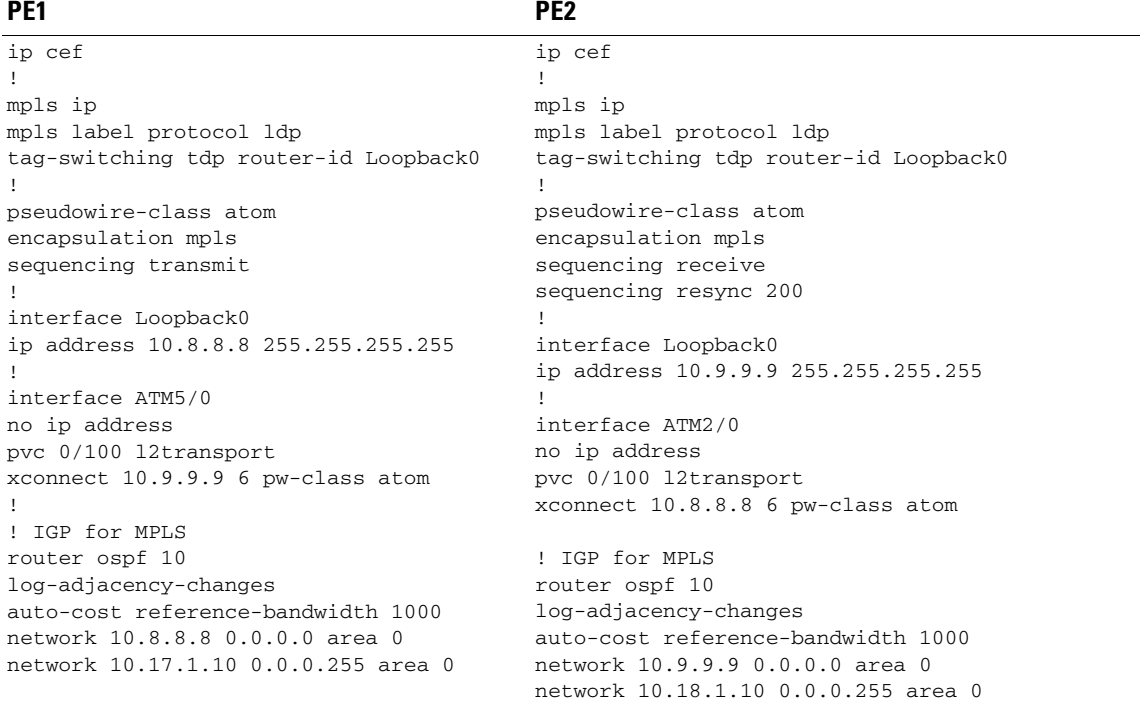

 $\mathsf I$ 

# <span id="page-7-0"></span>**Additional References**

The following sections provide references related to this feature.

## **Related Documents**

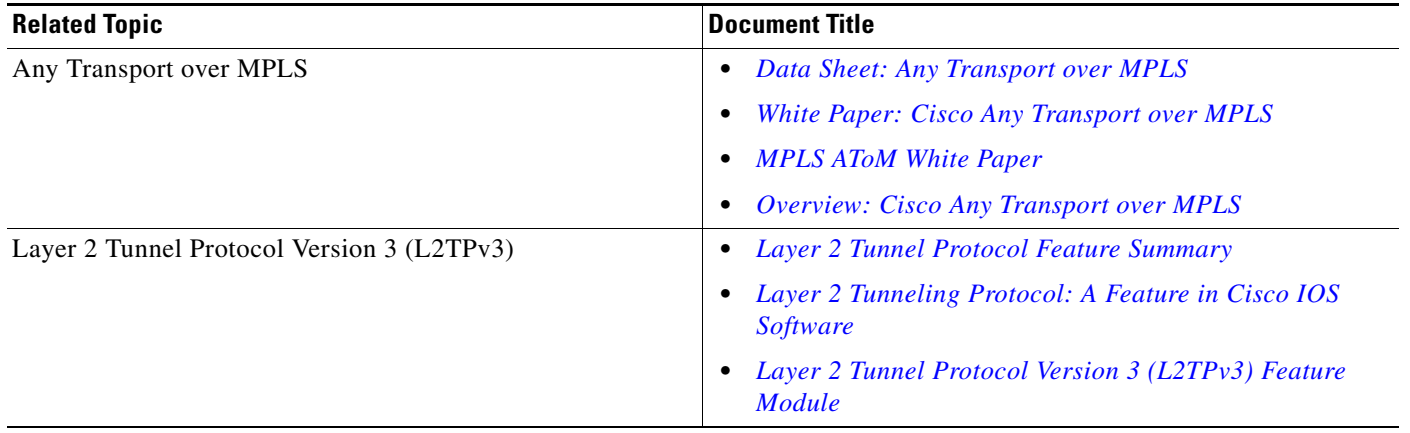

## **Standards**

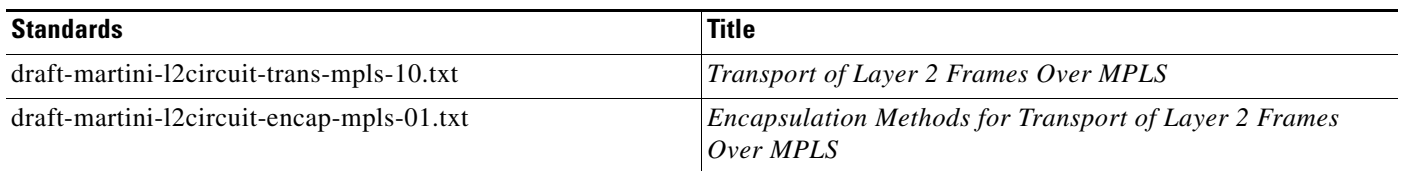

## **MIBs**

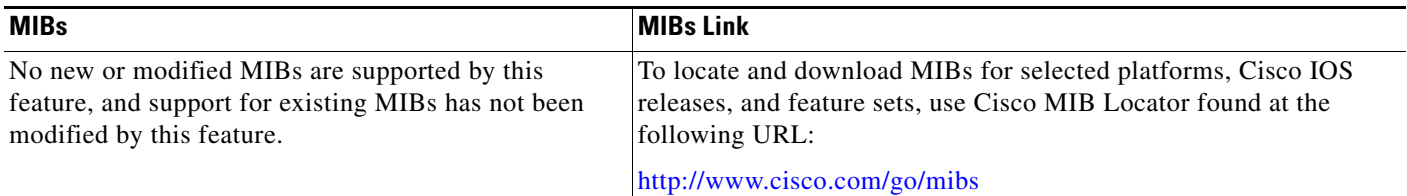

## **RFCs**

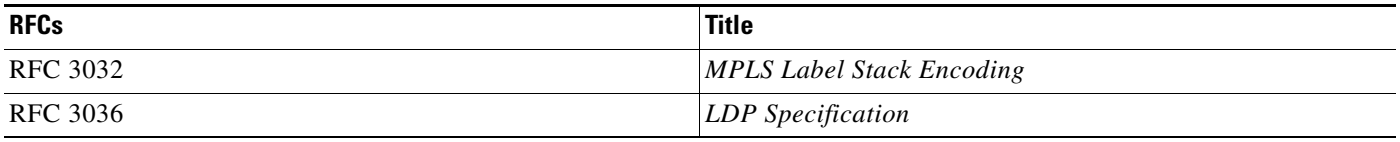

# **Technical Assistance**

 $\mathbf{I}$ 

 $\overline{\phantom{a}}$ 

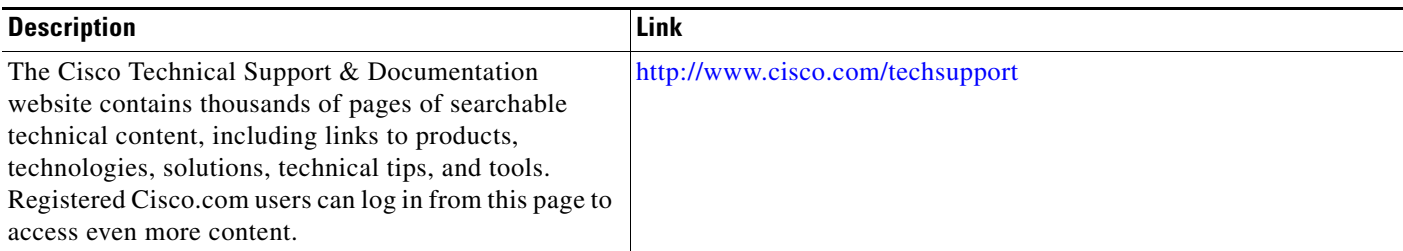

# <span id="page-8-0"></span>**Command Reference**

This section documents modified commands.

- **• [clear mpls counters](#page-9-0)**
- **• [sequencing](#page-11-0)**

ן

## <span id="page-9-0"></span>**clear mpls counters**

To clear the Multiprotocol Label Switching (MPLS) forwarding table disposition counters and the Any Transport over MPLS (AToM) imposition and disposition virtual circuit (VC) counters, use the **clear mpls counters** command in privileged EXEC mode.

#### **clear mpls counters**

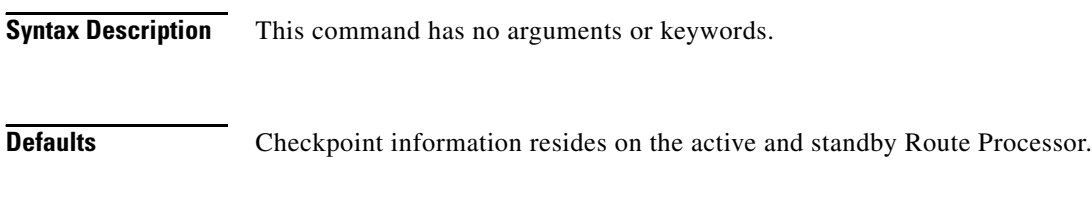

**Command Modes** Privileged EXEC

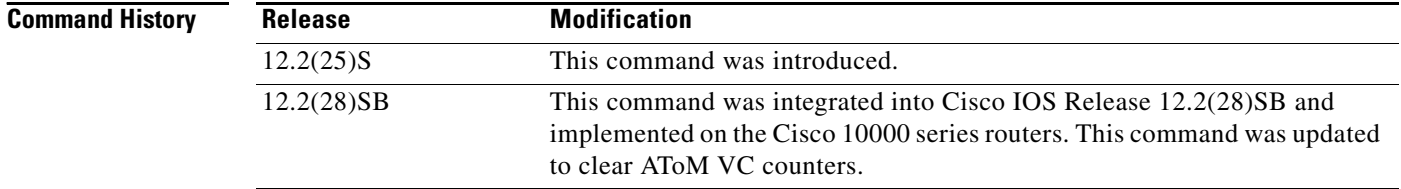

**Examples** In the following example, the first **show mpls forwarding-table** command shows that 590 label-switched bytes exist in the forwarding table. The **clear mpls counters** command clears the counters. The second **show mpls forwarding-table** command shows that the number of label-switched bytes is 0.

Router# **show mpls forwarding-table**

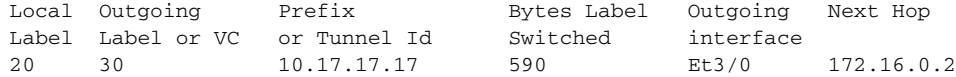

#### Router# **clear mpls counters**

Clear "show mpls forwarding-table" counters [confirm] mpls forward counters cleared

Router# **show mpls forwarding-table**

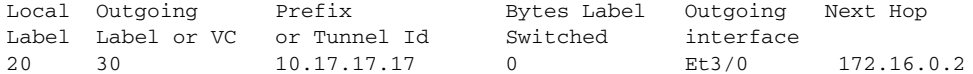

 $\mathbf I$ 

In the following example, the first **show mpls l2 vc detail** command shows that 15 packets were received and sent, 1656 bytes were received, and 1986 bytes were sent. The **clear mpls counters** command clears the counters. The second **show mpls l2 transport vc detail** command shows that no bytes or packets were received or sent.

```
Router# show mpls l2 vc detail
```

```
Local interface: Et0/0.10 up, line protocol up, Eth VLAN 10 up
     MPLS VC type is Eth VLAN, interworking type is Ethernet
     Destination address: 10.0.0.2, VC ID: 10, VC status: up
         Output interface: Et1/0, imposed label stack {16}
         Preferred path: not configured
         Default path: active
         Next hop: 10.0.0.2
     Create time: 00:19:35, last status change time: 00:19:09
     Signaling protocol: LDP, peer 10.0.0.2:0 up
         MPLS VC labels: local 16, remote 16
         Group ID: local 0, remote 0
         MTU: local 1500, remote 1500
         Remote interface description:
     Sequencing: receive enabled, send enabled
     VC statistics:
         packet totals: receive 15, send 15 <---- packet totals
         byte totals: receive 1656, send 1986 <---- byte totals
         packet drops: receive 0, seq error 0, send 0
Router# clear mpls counters
Clear "show mpls forwarding-table" counters [confirm] mpls forward 
counters cleared
Router# show mpls l2 vc detail 
Local interface: Et0/0.10 up, line protocol up, Eth VLAN 10 up
     MPLS VC type is Eth VLAN, interworking type is Ethernet
     Destination address: 10.0.0.2, VC ID: 10, VC status: up
         Output interface: Et1/0, imposed label stack {16}
         Preferred path: not configured
         Default path: active
         Next hop: 10.0.0.2
     Create time: 00:22:55, last status change time: 00:22:29
     Signaling protocol: LDP, peer 10.0.0.2:0 up
         MPLS VC labels: local 16, remote 16
         Group ID: local 0, remote 0
         MTU: local 1500, remote 1500
         Remote interface description:
     Sequencing: receive enabled, send enabled
     VC statistics:
         packet totals: receive 0, send 0 <---- packet totals
 byte totals: receive 0, send 0 <---- byte totals
```
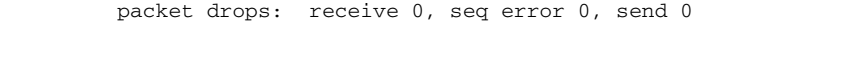

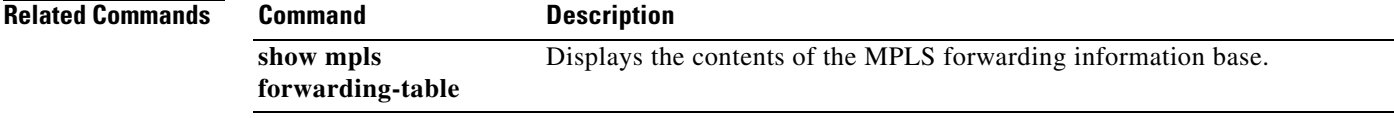

 $\mathbf I$ 

# <span id="page-11-0"></span>**sequencing**

To configure the direction in which sequencing is enabled for data packets in a Layer 2 pseudowire, use the **sequencing** command in pseudowire class configuration mode. To remove the sequencing configuration from the pseudowire class, use the **no** form of this command.

**sequencing** {**transmit** | **receive** | **both** | **resync** *number*}

**no sequencing** {**transmit** | **receive** | **both** | **resync** *number*}

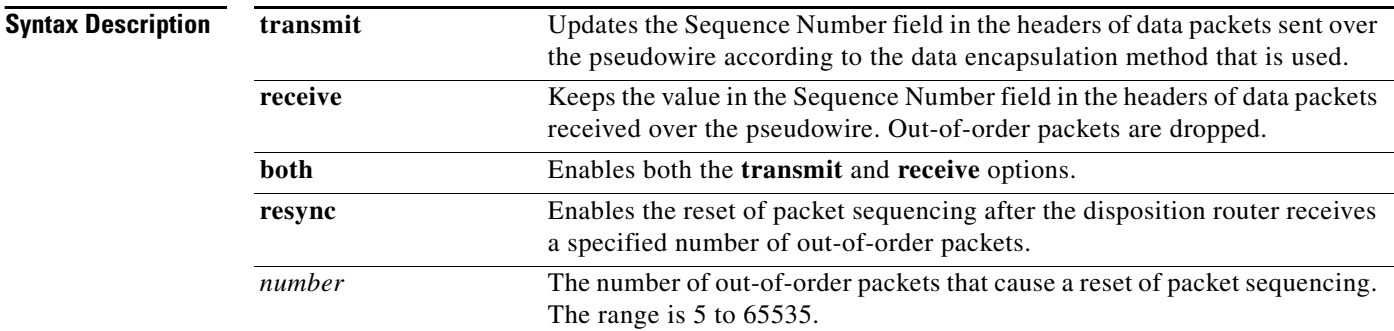

#### **Command Default** Sequencing is disabled.

**Command Modes** Pseudowire class configuration

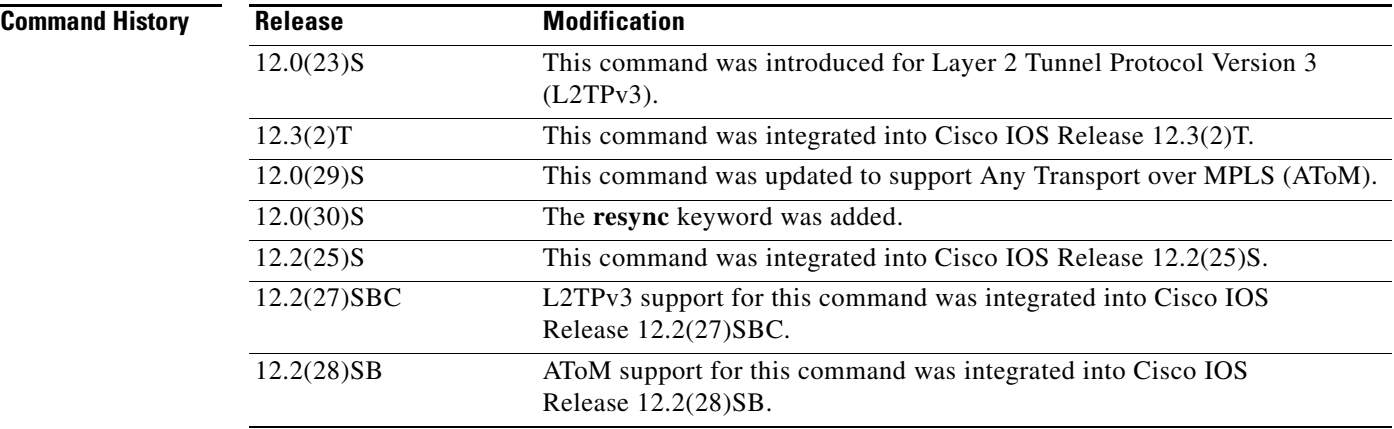

**Usage Guidelines** When you enable sequencing using any of the available options, the sending of sequence numbers is automatically enabled and the remote provider edge (PE) peer is requested to send sequence numbers. Out-of-order packets received on the pseudowire are dropped only if you use the **sequencing receive** or **sequencing both** command.

a ka

If you enable sequencing for Layer 2 pseudowires on the Cisco 7500 series routers and you issue the **ip cef distributed** command, all traffic on the pseudowires is switched through the line cards.

It is useful to specify the **resync** keyword for situations when the disposition router receives many out-of-order packets. It allows the router to recover from situations where too many out-of-order packets are dropped.

 $\mathbf I$ 

**Examples** The following example shows how to enable sequencing in data packets in Layer 2 pseudowires that were created from the pseudowire class named "ether-pw" so that the Sequence Number field is updated in tunneled packet headers for data packets that are both sent and received over the pseudowire:

```
Router(config)# pseudowire-class ether-pw
Router(config-pw)# encapsulation mpls
Router(config-pw)# sequencing both
```
The following example shows how to enable the disposition router to reset packet sequencing after it receives 1000 out-of-order packets:

```
Router(config)# pseudowire-class ether-pw
Router(config-pw)# encapsulation mpls
Router(config-pw)# sequencing both
Router(config-pw)# sequencing resync 1000
```
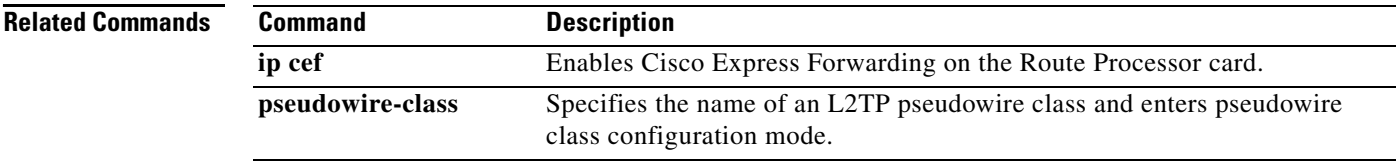

ו

# <span id="page-13-0"></span>**Feature Information for AToM Sequencing Support**

[Table 1](#page-13-1) lists the release history for this feature.

Not all commands may be available in your Cisco IOS software release. For release information about a specific command, see the command reference documentation.

Cisco IOS software images are specific to a Cisco IOS software release, a feature set, and a platform. Use Cisco Feature Navigator to find information about platform support and Cisco IOS software image support. Access Cisco Feature Navigator at <http://www.cisco.com/go/fn>. You must have an account on Cisco.com. If you do not have an account or have forgotten your username or password, click **Cancel** at the login dialog box and follow the instructions that appear.

**Note** [Table 1](#page-13-1) lists only the Cisco IOS software release that introduced support for a given feature in a given Cisco IOS software release train. Unless noted otherwise, subsequent releases of that Cisco IOS software release train also support that feature.

#### <span id="page-13-1"></span>*Table 1 Feature Information for AToM Sequencing Support*

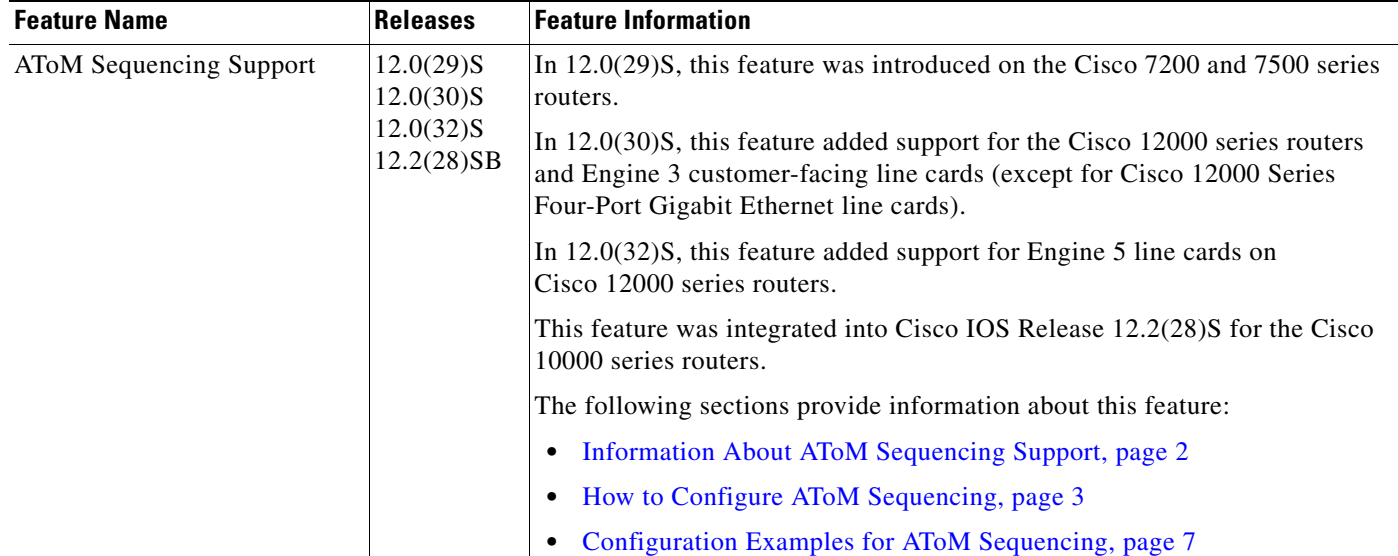

 $\mathbf I$ 

CCSP, CCVP, the Cisco Square Bridge logo, Follow Me Browsing, and StackWise are trademarks of Cisco Systems, Inc.; Changing the Way We Work, Live, Play, and Learn, and iQuick Study are service marks of Cisco Systems, Inc.; and Access Registrar, Aironet, BPX, Catalyst, CCDA, CCDP, CCIE, CCIP, CCNA, CCNP, Cisco, the Cisco Certified Internetwork Expert logo, Cisco IOS, Cisco Press, Cisco Systems, Cisco Systems Capital, the Cisco Systems logo, Cisco Unity, Enterprise/Solver, EtherChannel, EtherFast, EtherSwitch, Fast Step, FormShare, GigaDrive, GigaStack, HomeLink, Internet Quotient, IOS, IP/TV, iQ Expertise, the iQ logo, iQ Net Readiness Scorecard, LightStream, Linksys, MeetingPlace, MGX, the Networkers logo, Networking Academy, Network Registrar, *Packet*, PIX, Post-Routing, Pre-Routing, ProConnect, RateMUX, ScriptShare, SlideCast, SMARTnet, The Fastest Way to Increase Your Internet Quotient, and TransPath are registered trademarks of Cisco Systems, Inc. and/or its affiliates in the United States and certain other countries.

All other trademarks mentioned in this document or Website are the property of their respective owners. The use of the word partner does not imply a partnership relationship between Cisco and any other company. (0601R)

Any Internet Protocol (IP) addresses used in this document are not intended to be actual addresses. Any examples, command display output, and figures included in the document are shown for illustrative purposes only. Any use of actual IP addresses in illustrative content is unintentional and coincidental.

© 2006 Cisco Systems, Inc. All rights reserved.

 $\mathsf I$ 

**Book Title**